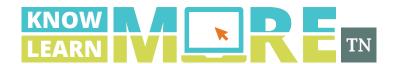

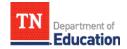

## Five Reasons Why Parents Should Log On to the TCAP Family Portal

No one is more important to a student's education than their family. We are grateful for your desire to continue engaging in your student's education and want to learn more about how you can use your student's test scores to help them improve. It is our hope that by accessing this portal, you will feel better equipped to partner with your student's teacher this year to continue to accelerate learning.

- 1. Specific questions and student responses with an explanation about why a student's answer was correct or incorrect (under the 'Test Questions' tab for tests taken in 2020-21), and sample questions for every grade level and subject area (click "View Sample Questions" on the Personalized Video page).
- 2. Historical data dating back to 2019 is available for you to track your student's academic achievement and acceleration over time.
- 3. Questions to ask your student's teacher to learn more about how you can collaborate to support your student's academic progress. You can use these questions to kick-start a planning meeting with your student's teacher in the fall.
- 4. Personalized Student Video Reports in five languages: English, Spanish, Arabic, Vietnamese, and Mandarin, which provide a quick, easy-to-understand summary of your student's TCAP results, areas of strengths, and areas where they may need support in the year ahead.
- 5. The portal contains an extra resource for reading, a Lexile measure, to give you even more detail about your student's reading progress toward grade level expectations (beginning August 26). It also includes the "Find a Book" tool, which provides a list of books targeted to their student's unique reading level.

TCAP results should be reviewed in combination with a student's report card grades, teacher feedback, and homework assignments. No one measure can provide a complete picture of a student's progress, but TCAP is focused on grade level standards. Working with your student's teacher, you can use TCAP results to identify where your student is doing well and where additional support may be needed.

**How to access the TCAP Family Portal:** 

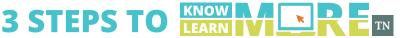

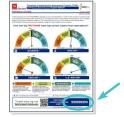

Find your student's "unique access code" or "USID" on the bottom right-hand corner of their printed state score report. If you do not have a score report to reference, please contact your school and ask for your student's state ID number. You'll add two zeroes in front of that sevendigit number to create an account. For example, a state ID 1234567 would become 001234567.

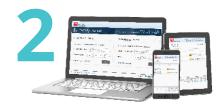

**Visit the Family Portal at** KnowMoreLearnMoreTN.TnEdu. **Gov** to either register for the first time or return to your unique page using your student's code.

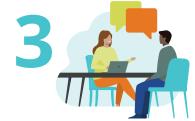

Log in to find information on your student's performance, a personalized video in your home language, questions to ask their teacher, and where they may need additional support. Use this more detailed information to partner with your student's teacher at the beginning of the school year.